## Q2 Account Preferences- Hiding, Sorting, Grouping & Nicknaming

Our new online banking platform gives us visibility to all accounts our Social Security Number is tied to. If you would like to arrange your accounts in a different format than the default, below are three options to customize your view.

#### **Hiding Accounts from the Home Screen**

This option will remove the account from the Home Screen but still allow you to transact on the account via available options within online banking, such as Funds Transfer.

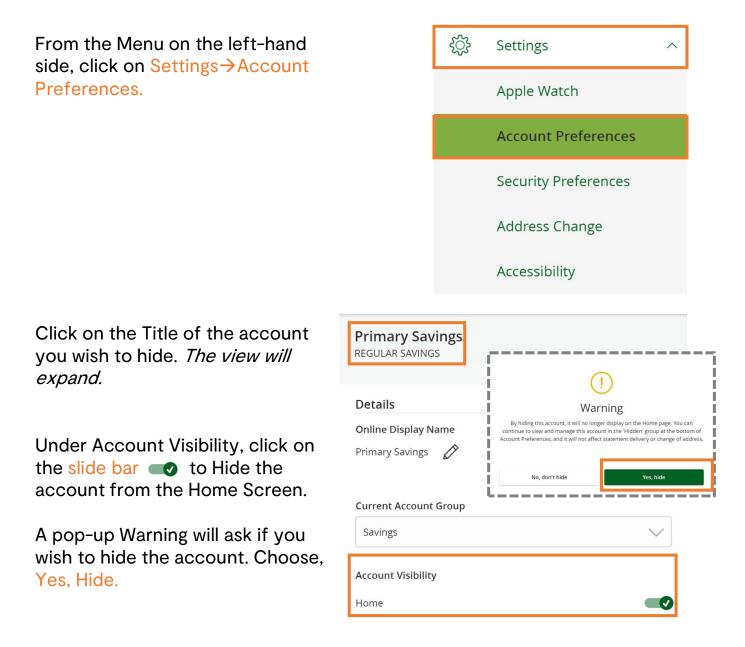

## Sorting Accounts from the Home Screen

This option will allow you to move the accounts in any order you prefer.

Click/Touch and hold on the account you wish to move, then drag and drop it to the preferred location.

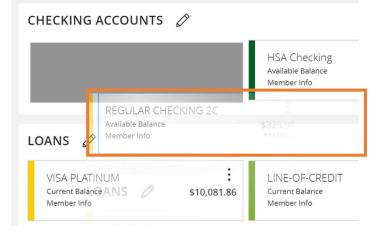

## **Grouping Accounts from the Home Screen**

This option will allow you to group your accounts. You can do this by member number, loans vs. accounts, etc.

Click/Touch and hold on the account you wish to move, then drag and drop it over the Grouping Icon.

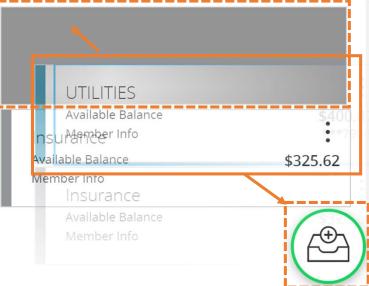

#### Name the Account Group as you choose and click the Check Mark to save.

| Insurance Accounts                            |                      | $\times$ $\checkmark$ $\land$                                                                                            |
|-----------------------------------------------|----------------------|----------------------------------------------------------------------------------------------------|
| İnsurance<br>Available Balance<br>Member Info | <b>:</b><br>\$325.62 | Use the Sorting Account steps to<br>move accounts in and out of groups<br>to make your own customized Home<br>Page view! |

# **Nicknaming Accounts**

This option will allow you to nickname the account, so you can easily identify it from the home screen.

| From the Menu on the left-hand side, click on Settings→Account                              | င့်္ဘဲ Settings ^                                            |
|---------------------------------------------------------------------------------------------|--------------------------------------------------------------|
| Preferences.                                                                                | Apple Watch                                                  |
|                                                                                             | Account Preferences                                          |
|                                                                                             | Security Preferences                                         |
|                                                                                             | Address Change                                               |
|                                                                                             | Accessibility                                                |
| Click on the Title of the account                                                           | REGULAR CHECKING 2C                                          |
| you wish to nickname. <i>The view will expand.</i>                                          |                                                              |
| Click on the Pencil next to the                                                             | Details                                                      |
| Account title.                                                                              | Online Display Name<br>REGULAR CHECKING 2C                   |
| The field will now be editable.<br>Change the title to the preferred                        | REGULAR CHECKING 2C                                          |
| name.<br>Click the checkmark when finished.                                                 | Details                                                      |
|                                                                                             | Online Display Name                                          |
|                                                                                             | Jane's Checking X 🗸                                          |
|                                                                                             | CHECKING ACCOUNTS 🖉                                          |
| <i>You will see the account with the<br/>new nickname displayed on the<br/>home screen.</i> | Jane's Checking<br>Available Balance \$723.25<br>Member Info |